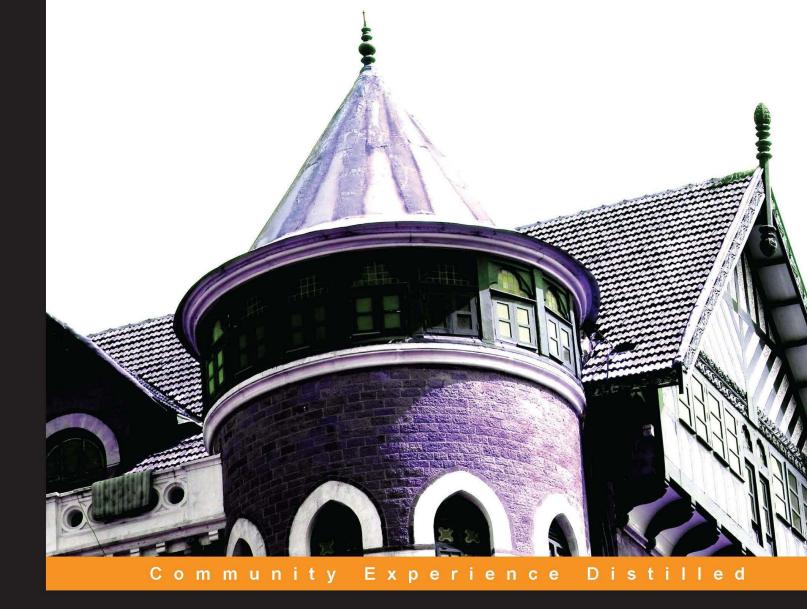

# **Building Uls with Wijmo**

Build user interfaces quickly using widgets

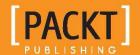

# Building UIs with Wijmo

Build user interfaces quickly using widgets

**Yuguang Zhang** 

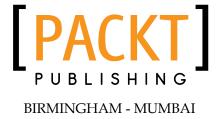

#### Building UIs with Wijmo

Copyright © 2013 Packt Publishing

All rights reserved. No part of this book may be reproduced, stored in a retrieval system, or transmitted in any form or by any means, without the prior written permission of the publisher, except in the case of brief quotations embedded in critical articles or reviews.

Every effort has been made in the preparation of this book to ensure the accuracy of the information presented. However, the information contained in this book is sold without warranty, either express or implied. Neither the author, nor Packt Publishing, and its dealers and distributors will be held liable for any damages caused or alleged to be caused directly or indirectly by this book.

Packt Publishing has endeavored to provide trademark information about all of the companies and products mentioned in this book by the appropriate use of capitals. However, Packt Publishing cannot guarantee the accuracy of this information.

First published: September 2013

Production Reference: 1120913

Published by Packt Publishing Ltd. Livery Place 35 Livery Street Birmingham B3 2PB, UK.

ISBN 978-1-84969-606-7

www.packtpub.com

Cover Image by Suresh Mogre (suresh.mogre.99@gmail.com)

## Credits

**Author** 

Yuguang Zhang

Reviewers

Stephen J. Naughton

Ryan Pinto

Michaël Vanderheeren

**Acquisition Editor** 

Kartikey Pandey

**Commissioning Editor** 

Subho Gupta

**Technical Editor** 

Anita Nayak

**Project Coordinator** 

Joel Goveya

Proofreader

Lauren Harkins

Indexer

Priya Subramani

Graphics

Abhinash Sahu

**Production Coordinator** 

Manu Joseph

**Cover Work** 

Manu Joseph

## About the Author

**Yuguang Zhang** has worked as a web developer in a number of small companies. Notable companies where he has worked at include SociaLabra, a social media company, and SmartPager, a startup in mobile paging. He has expertise in developing interactive client-side applications with Knockout. As a personal project, he built the first IDE that runs Python in the browser using Knockout and jQuery UI, that is pythonfiddle.com. In addition, he designed and programmed fiddlesalad.com, a multi-language playground for rapid frontend development built with CoffeeScript and Django.

## About the Reviewers

**Stephen J. Naughton** has been programming since the early days of the BBC Micro on which he authored the "Plotter ROM", allowing users to print screen to a plotter when Inkjet and other color printers were just appearing. He has worked in the industry as a systems engineer for about 20 years and as a full-time developer in 2003. He has now been a Microsoft MVP for five years in the area of ASP.Net and especially in Dynamic Data. Stephen is freelance web developer specializing in LOB ASP.Net Dynamic Data and LightSwitch application development.

**Ryan Pinto** is a technology entrepreneur who becomes familiar with emerging technologies in a heartbeat and has a passion for clear and accurate documentation.

He has an intuitive awareness and understanding of Information and System Architecture, being able to effortlessly identify and manipulate the data structure of a product and tailor frontend user experience to its stakeholders. He is ever ready to put in extra efforts and has a passion for getting the job done right, on schedule, and on budget.

A graduate from the University of Waterloo's School of Computer Science and Department of English Language, Ryan strongly believes in quality code with concise documentation. He has architected software solutions and written technical reports for large post-secondary institutions and telecommunication organizations. Projects range from artificially intelligent, OO PHP/SQL Bayesian web applications, to interactive Flash ActionScript market research tools.

Ryan is currently a co-founder and technical lead at SociaLabra Inc., a fast growing company that builds, manages, and integrates niche social networks (NSNs). He is active in both pre and post-sales roles, from client consultancy and business problem definition to solution implementation and support. Whether Java or JavaScript, Native Mobile or Responsive Design, he uses the latest in development ideology and technology to build a customizable platform powering varied NSNs for a number of education, hospitality, sports, and health organizations.

Ryan's knowledge with respect to development is diverse, and it's clear that his passion for the field extends beyond the workplace.

**Michaël Vanderheeren** is both a strategic and technical consultant to international industry leaders where he assists in new product development and defining growth strategies. He has over five years experience with usability and interface design and software development in general. He holds both a Masters degree in Computer Sciences and an MBA in General Management and keeps a keen eye on technological developments and their application in innovation projects. He previously was involved in the Absolution theme development for both jQuery and Wijmo and optimizing JavaScript for embedded devices in the healthcare industry.

I would like to thank my partner, friends, and family for supporting me in developing my career and giving me the opportunity to stretch the boundaries of both technology and innovation. A special thanks to my partner for the countless discussions and feedback moment on both success stories and difficult periods.

### www.PacktPub.com

#### Support files, eBooks, discount offers and more

You might want to visit www.PacktPub.com for support files and downloads related to your book.

Did you know that Packt offers eBook versions of every book published, with PDF and ePub files available? You can upgrade to the eBook version at www.PacktPub.com and as a print book customer, you are entitled to a discount on the eBook copy. Get in touch with us at service@packtpub.com for more details.

At www.PacktPub.com, you can also read a collection of free technical articles, sign up for a range of free newsletters and receive exclusive discounts and offers on Packt books and eBooks.

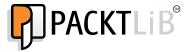

http://PacktLib.PacktPub.com

Do you need instant solutions to your IT questions? PacktLib is Packt's online digital book library. Here, you can access, read and search across Packt's entire library of books.

#### Why Subscribe?

- Fully searchable across every book published by Packt
- Copy and paste, print and bookmark content
- On demand and accessible via web browser

#### Free Access for Packt account holders

If you have an account with Packt at www.PacktPub.com, you can use this to access PacktLib today and view nine entirely free books. Simply use your login credentials for immediate access.

## **Table of Contents**

| Preface                                          | 1  |
|--------------------------------------------------|----|
| Chapter 1: Getting Started with Wijmo            | 5  |
| Setting up Wijmo                                 | 5  |
| Installing Wijmo the quick way via a CDN         | 6  |
| Installing Wijmo for development                 | g  |
| Customizing jQuery UI for download               | 9  |
| Downloading Wijmo                                | 10 |
| Installing jQuery UI for development             | 11 |
| Installing Wijmo for development                 | 11 |
| Adding Wijmo to an HTML document                 | 12 |
| Wijmo licensing                                  | 13 |
| Required background                              | 14 |
| Summary                                          | 14 |
| Chapter 2: The Dialog Widget                     | 15 |
| Wijmo additions to the dialog widget at a glance | 15 |
| Adding custom buttons                            | 18 |
| Configuring the dialog widget's appearance       | 21 |
| Loading external content                         | 23 |
| Summary                                          | 24 |
| Chapter 3: Form Components                       | 25 |
| Checkbox                                         | 25 |
| Radio buttons                                    | 26 |
| Dropdown                                         | 28 |
| ComboBox                                         | 30 |
| InputDate                                        | 31 |
| InputMask                                        | 34 |
| •                                                | _  |
| Summary                                          | 37 |

| Chapter 4: Working with Images                       | 39 |
|------------------------------------------------------|----|
| Using the carousel widget                            | 39 |
| Creating the carousel widget                         | 39 |
| Configuring the carousel widget                      | 41 |
| Using the display options to show multiple images    | 42 |
| Specifying the navigation options                    | 44 |
| Adding the timer and autoplay                        | 46 |
| Using the gallery widget                             | 46 |
| Creating the gallery widget                          | 47 |
| Playing videos in the gallery widget                 | 49 |
| Using the lightbox widget                            | 50 |
| Creating the lightbox widget                         | 51 |
| Changing the lightbox widget's appearance            | 52 |
| Summary                                              | 53 |
| Chapter 5: Advanced Widgets                          | 55 |
| Using the tooltip widget                             | 55 |
| Positioning the tooltip widget                       | 56 |
| Loading AJAX content in the tooltip widget           | 57 |
| Styling the tooltip widget                           | 58 |
| Using the upload widget with the ProgressBar element | 60 |
| Applying Wijmo themes to HTML5 videos                | 62 |
| Using the editor widget                              | 63 |
| Using the editor widget with BBCode for forums       | 63 |
| Summary                                              | 64 |
| Chapter 6: Dashboard with WijmoGrid                  | 65 |
| Introduction to MVVM                                 | 65 |
| Introduction to Knockout                             | 67 |
| Building a rating system with Knockout               | 68 |
| Building the dashboard                               | 70 |
| Sending a message with Knockout and Socket.IO        | 71 |
| Displaying messages on the Dashboard                 | 75 |
| Summary                                              | 77 |
| Chapter 7: Wijmo Mobile                              | 79 |
| Getting started with Wijmo mobile                    | 79 |
| Setting up Wijmo mobile                              | 79 |
| Obtaining jQuery mobile                              | 79 |
| Installing jQuery mobile                             | 80 |
| Using a mobile browser emulator                      | 81 |
| Creating an expander widget                          | 82 |
| Passing options to the expander widget               | 82 |

|                                          | Table of Contents |
|------------------------------------------|-------------------|
| Creating a ListView widget               | 83                |
| Creating an AppView widget               | 84                |
| Adding the AppView pages                 | 86                |
| Reusing non-mobile pages                 | 87                |
| Summary                                  | 90                |
| Chapter 8: Extending Wijmo               | 91                |
| Extending Wijmo Open                     | 91                |
| Modifying the Dialog widget              | 91                |
| Modifying a Wijmo theme with ThemeRoller | 94                |
| Summary                                  | 95                |
| Index                                    | 97                |